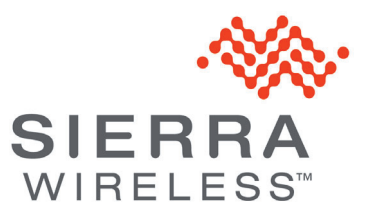

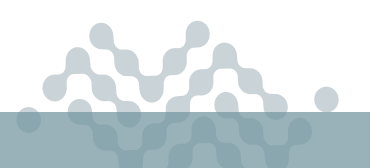

**MGOS 4.4.2.1**

### **RELEASE NOTES**

# **About MGOS 4.4.2.1**

MGOS 4.4.2.1 is an important general release for MG90 4G routers (currently running MGOS 4.3.1.2+) and 5G routers (currently running MGOS 4.4.0, MGOS 4.4.1, or MGOS 4.4.2).

This release addresses:

- **•** MGOS 4.4.2 radio instability issue per [MGOS 4.4.2 Radio Instability Issue Bulletin](https://source.sierrawireless.com/-/media/support_downloads/airlink/docs/technical-bulletin/bulletin-mgos-4,-d-,4,-d-,2-radio-instability-issue-r2.ashx
)
- **•** AirLink connection issues per [AirLink Connection Issues Bulletins](https://source.sierrawireless.com/resources/airlink/software_reference_docs/technical-bulletin/sierra-wireless-technical-bulletin---airlink-connection-issue)
- **•** New features/updated functionality, addressed issues, and security updates

**Important:** *MGOS 4.4.2.1 replaces MGOS 4.4.2.*

- *Do not upgrade to MGOS 4.4.2.*
- *Do not downgrade from MGOS 4.4.2.1 as the radio instabiliity and AirLink connection issues may reappear.*

Customers are recommended to upgrade to this latest release to take advantage of new features, updated functionality, security updates, and addressed field-reported issues that are described in this document.

**Important:** Customers using FIPS mode must upgrade to stay current with security bug fixes.

**Important:** *All MG90 5G customers running MGOS 4.4.0 must follow the [\(MG90 5G\) Upgrade MGOS 4.4.0 to](#page-1-0)  [MGOS 4.4.2.1](#page-1-0) instructions on [page 2](#page-1-0)—in brief, the required process is:*

- *1. Upgrade to MGOS 4.4.1 (via AMM OTA (Over-The-Air) or via USB stick).*
- *2. Make sure the EM9190 module(s) are running the correct radio module firmware version.*
- *If the wrong firmware is running, the router may not be able to connect to the carrier network.*
- *3. Upgrade to MGOS 4.4.2.1.*

*If you upgraded directly from MGOS 4.4.0 to MGOS 4.4.2 or MGOS 4.4.2.1 and are experiencing network connectivity issues, please contact Support for further instructions.*

**Important:** *MG90 5G customers only—If your MG90 5G routers are operating with a Sierra Wireless engineeringsupplied version of EM9190 5G radio module firmware, please contact Support for further instructions on how to upgrade to MGOS 4.4.2.1.*

*Note: Sierra Wireless recognizes that our customers deploy devices in a wide range of network environments with varying configurations. It is always good practice to install a new MGOS release with the planned operation workflow on a few trial devices to ensure that standard operation is maintained within your environment before deploying the new release across your fleet of MG90 5G devices.*

## **Upgrade Methods**

The following upgrade paths to MGOS 4.4.2.1 are supported:

- **•** MG90 4G: MGOS 4.3.1.2+ MGOS 4.4.2.1 (See below for details.)
- MG90 5G: MGOS  $4.4.0 \rightarrow M$ GOS  $4.4.1 \rightarrow M$ GOS  $4.4.2.1$  (See below for details.)
- **•** MG90 5G: MGOS 4.4.1 MGOS 4.4.2.1 (See [page 3](#page-2-0) for details.)
- MG90 4G/MG90 5G: MGOS 4.4.2 → MGOS 4.4.2.1 (See [page 4](#page-3-0) for details.)

## **(MG90 4G) Upgrade MGOS 4.3.1.2+ to MGOS 4.4.2.1**

### **USB Stick Upgrade**

- **1.** Upgrade directly from MGOS 4.3.1.2+ to MGOS 4.4.2.1.
- **2.** Reboot the MG90.

### **AMM OTA Upgrade**

**1.** Confirm your AMM version—AMM 2.17.1 or newer is required to upgrade OTA to MGOS 4.4.2.1.

**Important:** *Upgrading using older AMM versions will result in MGOS firmware upgrade failures, and can require a USB-stick install to recover. For more information, refer to [Product Bulletin: AMM 2.16 Prerequisite to MG90](https://source.sierrawireless.com/resources/airlink/software_reference_docs/technical-bulletin/sierra-wireless-product-bulletin---amm-2,-d-,16-prereq-to-mg90-fw-update/)  [firmware upgrade.](https://source.sierrawireless.com/resources/airlink/software_reference_docs/technical-bulletin/sierra-wireless-product-bulletin---amm-2,-d-,16-prereq-to-mg90-fw-update/)*

- **2.** Make sure software update options are correctly configured—[Set MGOS Auto Software Update](#page-4-1)  [Options on page 5.](#page-4-1)
- **3.** In AMM, upgrade OTA to MGOS 4.4.2.1.

## <span id="page-1-0"></span>**(MG90 5G) Upgrade MGOS 4.4.0 to MGOS 4.4.2.1**

### **USB Stick Upgrade**

- **1.** Make sure software update options are correctly configured—[Set MGOS Auto Software Update](#page-4-1)  [Options on page 5.](#page-4-1)
- **2.** Upgrade via USB stick to MGOS 4.4.1.
- **3.** Reboot the MG90.
- **4.** Check the EM9190 firmware version—[Confirm Correct EM9190 Radio Module Firmware on page 5](#page-4-0).

**Important:** *The MG90 must be running MGOS version 4.4.1. Otherwise, it may not be able to connect to the carrier network.*

- **5.** Upgrade via USB stick to MGOS 4.4.2.1.
- **6.** Reboot the MG90.

### **AMM OTA Upgrade**

**1.** Confirm your AMM version—AMM 2.17.1 or newer is required to upgrade OTA to MGOS 4.4.2.1.

**Important:** *Upgrading using older AMM versions will result in MGOS firmware upgrade failures, and can require a USB-stick install to recover. For more information, refer to [Product Bulletin: AMM 2.16 Prerequisite to MG90](https://source.sierrawireless.com/resources/airlink/software_reference_docs/technical-bulletin/sierra-wireless-product-bulletin---amm-2,-d-,16-prereq-to-mg90-fw-update/)  [firmware upgrade.](https://source.sierrawireless.com/resources/airlink/software_reference_docs/technical-bulletin/sierra-wireless-product-bulletin---amm-2,-d-,16-prereq-to-mg90-fw-update/)*

- **2.** Make sure software update options are correctly configured—[Set MGOS Auto Software Update](#page-4-1)  [Options on page 5.](#page-4-1)
- **3.** In AMM, upgrade OTA to **MGOS 4.4.1** (*do NOT upgrade to MGOS 4.4.2.1 yet*) from the Software Distribution panel.

Wait until AMM indicates Download Complete. (Note—AMM performs two downloads. If 'Reboot when done' was selected, the MG90 reboots after the first download and then AMM starts downloading the second file. Wait until Download Complete displays a second time.)

- **4.** Reboot the MG90.
- **5.** Check the EM9190 firmware version—[Confirm Correct EM9190 Radio Module Firmware on page 5](#page-4-0).

**Important:** *The MG90 must be running MGOS version 4.4.1. Otherwise, it may not be able to connect to the carrier network.*

- **6.** In AMM upgrade OTA to MGOS 4.4.2.1.
- **7.** Reboot the MG90.

**Important:** *If you upgraded directly from MGOS 4.4.0 to MGOS 4.4.2.1 (instead of 4.4.04.4.14.4.2.1) and are experiencing network connectivity issues, please contact Support for further instructions.*

## <span id="page-2-0"></span>**(MG90 5G) Upgrade MGOS 4.4.1 to MGOS 4.4.2.1**

### **USB Stick Upgrade**

**1.** Confirm your AMM version—AMM 2.17.1 or newer is required to upgrade OTA to MGOS 4.4.2.1.

**Important:** *Upgrading using older AMM versions will result in MGOS firmware upgrade failures, and can require a USB-stick install to recover. For more information, refer to [Product Bulletin: AMM 2.16 Prerequisite to MG90](https://source.sierrawireless.com/resources/airlink/software_reference_docs/technical-bulletin/sierra-wireless-product-bulletin---amm-2,-d-,16-prereq-to-mg90-fw-update/)  [firmware upgrade.](https://source.sierrawireless.com/resources/airlink/software_reference_docs/technical-bulletin/sierra-wireless-product-bulletin---amm-2,-d-,16-prereq-to-mg90-fw-update/)*

- **2.** Make sure software update options are correctly configured—[Set MGOS Auto Software Update](#page-4-1)  [Options on page 5.](#page-4-1)
- **3.** Check the EM9190 firmware version—[Confirm Correct EM9190 Radio Module Firmware on page 5](#page-4-0).

**Important:** *The MG90 must be running MGOS version 4.4.1. Otherwise, it may not be able to connect to the carrier network.*

**4.** Upgrade via USB stick to MGOS 4.4.2.1.

### **AMM OTA Upgrade**

**1.** Confirm your AMM version—AMM 2.17.1 or newer is required to upgrade OTA to MGOS 4.4.2.1.

**Important:** *Upgrading using older AMM versions will result in MGOS firmware upgrade failures, and can require a USB-stick install to recover. For more information, refer to [Product Bulletin: AMM 2.16 Prerequisite to MG90](https://source.sierrawireless.com/resources/airlink/software_reference_docs/technical-bulletin/sierra-wireless-product-bulletin---amm-2,-d-,16-prereq-to-mg90-fw-update/)  [firmware upgrade.](https://source.sierrawireless.com/resources/airlink/software_reference_docs/technical-bulletin/sierra-wireless-product-bulletin---amm-2,-d-,16-prereq-to-mg90-fw-update/)*

- **2.** Make sure software update options are correctly configured—[Set MGOS Auto Software Update](#page-4-1)  [Options on page 5.](#page-4-1)
- **3.** Check the EM9190 firmware version—[Confirm Correct EM9190 Radio Module Firmware on page 5](#page-4-0).

**Important:** *The MG90 must be running MGOS version 4.4.1. Otherwise, it may not be able to connect to the carrier network.*

**4.** In AMM upgrade OTA to MGOS 4.4.2.1.

## <span id="page-3-0"></span>**(MG90 4G/MG90 5G) Upgrade MGOS 4.4.2 to MGOS 4.4.2.1**

### **USB Stick Upgrade**

- **1.** Upgrade directly from MGOS 4.4.2 to MGOS 4.4.2.1.
- **2.** Reboot the MG90.

### **AMM OTA Upgrade**

**1.** Confirm your AMM version—AMM 2.17.1 or newer is required to upgrade OTA to MGOS 4.4.2.1.

**Important:** *Upgrading using older AMM versions will result in MGOS firmware upgrade failures, and can require a USB-stick install to recover. For more information, refer to [Product Bulletin: AMM 2.16 Prerequisite to MG90](https://source.sierrawireless.com/resources/airlink/software_reference_docs/technical-bulletin/sierra-wireless-product-bulletin---amm-2,-d-,16-prereq-to-mg90-fw-update/)  [firmware upgrade.](https://source.sierrawireless.com/resources/airlink/software_reference_docs/technical-bulletin/sierra-wireless-product-bulletin---amm-2,-d-,16-prereq-to-mg90-fw-update/)*

- **2.** Make sure software update options are correctly configured—[Set MGOS Auto Software Update](#page-4-1)  [Options on page 5.](#page-4-1)
- **3.** In AMM, upgrade OTA to MGOS 4.4.2.1.

## <span id="page-4-1"></span>**Set MGOS Auto Software Update Options**

Make sure the MG90 is configured to perform automatic radio module firmware updates—this is required if the EM9190 module(s) are running the wrong firmware version, and is recommended for all customers:

- **1.** Go to General > Auto Software Updates.
- **2.** Sierra Wireless recommends setting the download timeout value to 7200 s, to ensure the download completes in one attempt. (Otherwise, if the download times out, it will resume at the next opportunity — for example, when the active link changes, the next scheduled update window, when the device reboots, etc.)

In Download Timeout (Seconds), enter 7200.

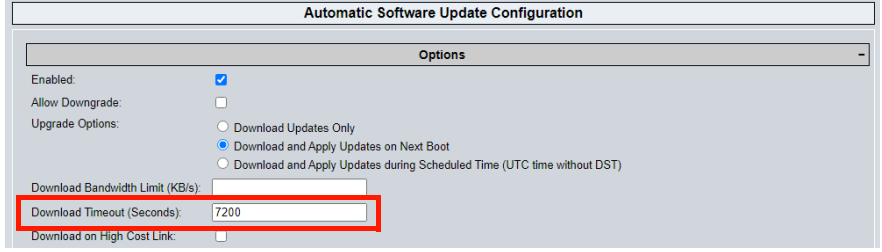

**3.** Expand the Radio Module Firmware Options section (click anywhere in the section heading).

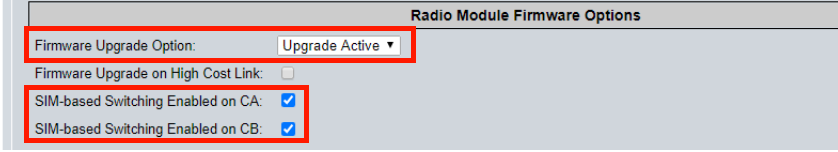

- **4.** Make sure Firmware Upgrade Option is set to Upgrade Active or Upgrade All.
- **5.** Make sure SIM-based Switching Enabled is selected for each EM9190.
- **6.** Click Submit.

## <span id="page-4-0"></span>**Confirm Correct EM9190 Radio Module Firmware**

Before upgrading from MGOS 4.4.1 to MGOS 4.4.2.1, it is important to ensure the MG90 5G router's EM9190 module(s) are running carrier firmware version(s) from the following list:

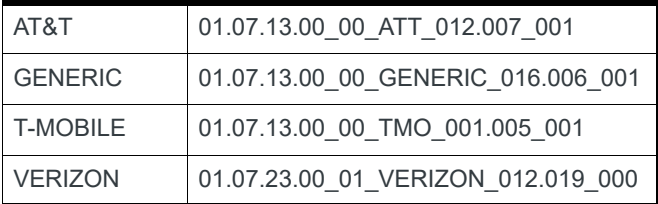

- **1.** Display the currently running firmware version(s) for the EM9190 module(s)—Use either of the following methods, and compare them to the list above:
	- **•** Go to General > Auto Software Updates—The firmware is listed in the Radio Module Current Status section as "Firmware".

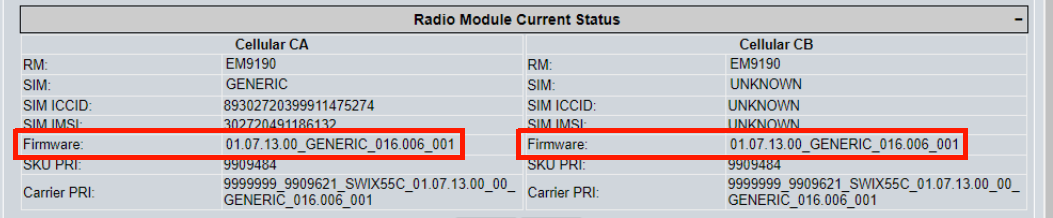

**•** Go to Status > WAN > Extended Status—The carrier firmware is listed in the Cellular Info section as "Carrier PRI ID".

| as<br><u>valliei Fnillu</u> . |                         |                                                            |  |
|-------------------------------|-------------------------|------------------------------------------------------------|--|
|                               | <b>Cellular Info</b>    |                                                            |  |
|                               | <b>IMEI</b>             | 351735110108939                                            |  |
|                               | <b>MEID</b>             | 35173511010893                                             |  |
|                               | SIM ID                  | 89302720399911475274                                       |  |
|                               | Network Type            | LTE                                                        |  |
|                               | <b>Band Number</b>      | 66                                                         |  |
|                               | <b>Bandwidth</b>        | 20MHz                                                      |  |
|                               | SSC <sub>1</sub>        | State: Inactive, Band: 7, BW: 20MHz, Channel: 3050         |  |
|                               | SSC <sub>2</sub>        | State: Not Assigned                                        |  |
|                               | SSC <sub>3</sub>        | State: Inactive, Band: 12, BW: 10MHz, Channel: 5070        |  |
|                               | SSC <sub>4</sub>        | State: Not Assigned                                        |  |
|                               | <b>RSSI</b>             | -76.0dBm / -77.0dBm                                        |  |
|                               | <b>RSRP</b>             | -90.0dBm / -92.0dBm                                        |  |
|                               | <b>RSRQ</b>             | $-13.4dB$                                                  |  |
|                               | <b>SINR</b>             | 4.4dB                                                      |  |
|                               | Programmed APN(s)       | m2minternet.apn, ims, m2minternet.apn                      |  |
|                               | Manufacturer            | Sierra Wireless, Incorporated                              |  |
|                               | Model                   | EM9190                                                     |  |
|                               | <b>Hardware Version</b> | G                                                          |  |
|                               | <b>Firmware Version</b> | SWIX55C_01.07.13.00                                        |  |
|                               | SKU PRI ID, Revision    | 9909484, 001.020                                           |  |
|                               | Carrier PRI ID          | 9999999_9909621_SWIX55C 01.07.13.00_00_GENERIC_016.006_001 |  |
|                               |                         | . .                                                        |  |

**Important:** *Make sure the entire version matches—sometimes only the last digit is different. (i.e., 01.07.13.00\_00\_GENERIC\_016.006\_000 vs 01.07.13.00\_00\_GENERIC\_016.006\_001.*

**2.** If the wrong firmware is running, AMM should automatically download the correct firmware—AMM will indicate "Downloading" when it starts.

When AMM indicates "Download Complete", reboot the MG90.

## **New Features/Updated Functionality**

#### **WAN Connection (Cellular)**

Updated network negotiation process to meet AT&T/FirstNet MTU size requirements.

Implemented the EM9190 radio module's Smart Transmit (SAR backoff) feature to satisfy certification requirements.

Added support for additional AT&T SIMs that have the following prefixes: 8901280, 8901380, 8901560, 8901180, 8901950.

#### **WAN Link Configuration (Cellular)**

Added 5G band support in the band list when the Custom Band Setting Mode is set to Restrict to Bands, or to Exclude Bands.

Updated Setting for Band options:

- **•** Changed "Automatic" to "All Bands" to accurately reflect functionality of the Custom Band Setting Mode band lists.
- **•** Added 5G NR ALL option.

Added Enable TCP MSS Clamping option to avoid dropped or fragmented TCP packets by reducing the maximum TCP packet size.

B29 support—B29 is now enabled by default for EM7511/EM7565 radio modules unless it is manually excluded in the Cellular WAN Link Configuration screen using the Custom Band Setting Mode options "Exclude Bands" or "Restrict to Bands".

#### **WAN Link Policies (Cellular)**

Enhanced the WAN Signal Strength policy:

- **•** Included additional RF condition metrics (RSRP, RSRQ, SINR).
- **•** Updated the penalty behavior to remove the penalty in one step at the end of the recovery period, rather than linearly over the course of the period.

#### **VPN**

Added "Single Subnet Per Child SA" option. This option enables a VPN to be configured to use IKEv2 instead of IKEv1 to connect the MG90 to a Cisco Adaptive Security Appliance (ASA).

Resolved issue that prevented reliable connection of IKEv1 Host-to-LAN VPNs with multiple local subnets.

Resolved issue with establishing IKEv1 LAN-to-LAN IPsec VPNs with multiple remote subnets.

#### **AMM**

Added support for AMM 2.17.2 multiple unit reboot feature for MG90 routers. This feature enables AMM to force an immediate reboot on multiple MG90 routers with one command.

#### **Broadcast (Gateway State Beacon)**

Enhanced the VPN Status option to allow broadcast of a single status for all VPNs combined, or separate statuses for all VPNs.

#### **GNX**

Added support for GNX to use AMM as a configuration server and data server via the management tunnel. GNX traffic is directed through the management tunnel when enabled through the LCI (Application > GNS) "Use Management Tunnel" option.

When connected to an MG90 router, the MG90's serial number is added to the GNX default configuration file if the GNX software has been configured to read and report it.

#### **Radio Module Firmware**

New radio module firmware for:

- **•** EM7511 (AT&T, Bell, Generic, Sprint, TMO, Verizon)
- (Note—New Bell firmware can be downloaded from AMM and manually installed.)
- **•** EM7565 (Generic)
- **•** EM9190 (AT&T, Generic, TMO, Verizon)

SIM-based Switching—Automatic image switching to Bell firmware for EM7511 when a Bell SIM is inserted is now supported.

#### **Serial**

Added support for updated IOGEAR USB-RS232 adapter cable.

#### **Device Management (Logging) System**

Added options to enable DNS logging and set the log severity level (General > Services).

## **Notes**

#### **Cellular**

MG90 5G routers with Verizon SIMs will connect only to LTE.

## **Addressed Issues**

#### **WAN**

Resolved an issue in MGOS 4.3.0.1 (only when FIPS is enabled) that prevented port forwarding on Host-to-LAN VIPs.

Resolved an issue that caused the router to do a link recovery reboot when the link was still up.

Resolved an issue that deleted the carrier APN for an active cellular connection, causing the connection to drop.

Resolved an issue that caused WAN link instability on MG90s with either two active EM7511 modules or two active MC7455 modules connecting to different carriers.

MGOS 4.4.2 radio instability issue per [MGOS 4.4.2 Radio Instability Issue Bulletin.](https://source.sierrawireless.com/-/media/support_downloads/airlink/docs/technical-bulletin/bulletin-mgos-4,-d-,4,-d-,2-radio-instability-issue-r2.ashx
)

Resolved AirLink connection issues per [AirLink Connection Issues Bulletins.](https://source.sierrawireless.com/resources/airlink/software_reference_docs/technical-bulletin/sierra-wireless-technical-bulletin---airlink-connection-issue)

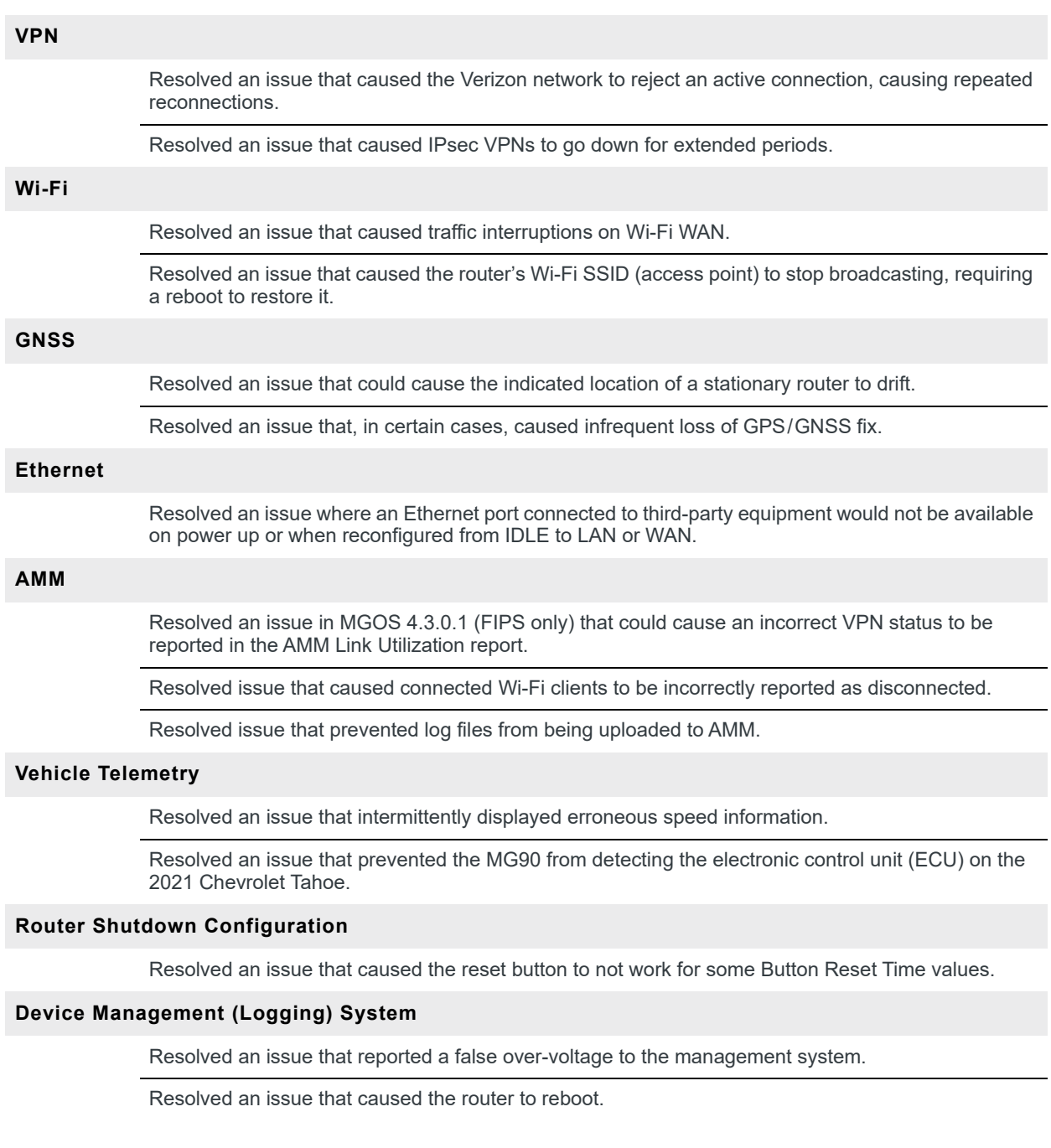

# **Security Updates**

### **Software**

Upgraded to BIND version 9.11.36 and DHCP version 4.4.3